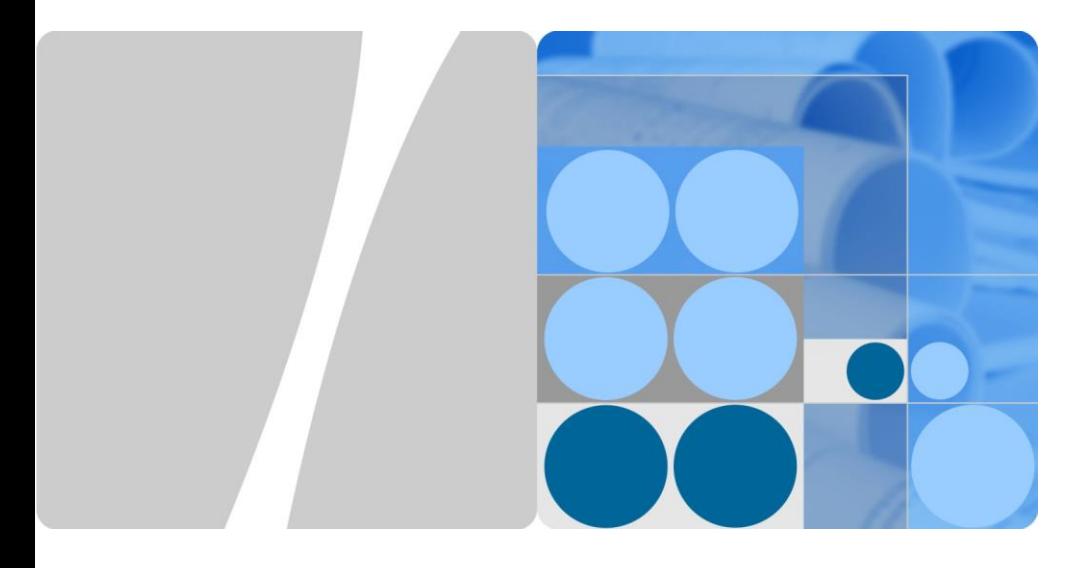

# **SUN2000-(12KTL, 15KTL, 17KTL, 20KTL)-M0 Guía rápida**

Versión: 06 Número de pieza: 31509519 Fecha: 12/03/2020

**HUAWEI TECHNOLOGIES CO., LTD.**

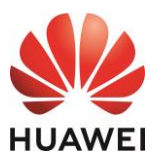

#### **AVISO**

1. La información de este documento se encuentra sujeta a cambios debido a actualizaciones de versiones u otros motivos. Durante la preparación de este documento, hemos hecho todo lo posible para garantizar la precisión de los contenidos. Sin embargo, ninguna declaración, información ni recomendación aquí contenida constituve garantía alguna, ni expresa ni implícita. Puede descargar este documento escaneando el código QR.

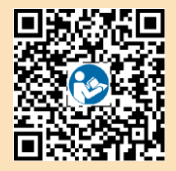

- 2. Antes de instalar el dispositivo, lea atentamente el manual del usuario para familiarizarse con la información y las precauciones de seguridad del producto.
- 3. Solo los técnicos electricistas idóneos y capacitados tienen permitido realizar operaciones en el dispositivo. El personal de operación debe comprender la composición y los principios de operación del sistema de alimentación fotovoltaica conectado a la red eléctrica, asícomo las normas locales.
- 4. Antes de instalar el dispositivo, compruebe, utilizando la lista de embalaje, que el contenido del paquete estéintacto y completo. Si detecta algún daño o si falta algún componente, póngase en contacto con el distribuidor.
- 5. Use herramientas aislantes para instalar el dispositivo. Con fines de seguridad personal, utilice elementos de protección personal adecuados.
- 6. Huawei no será responsable de ninguna consecuencia ocasionada por el incumplimiento de las normas de almacenamiento, traslado, instalación y operación indicadas en este documento y en el manual del usuario.

# **1 Descripción del producto**

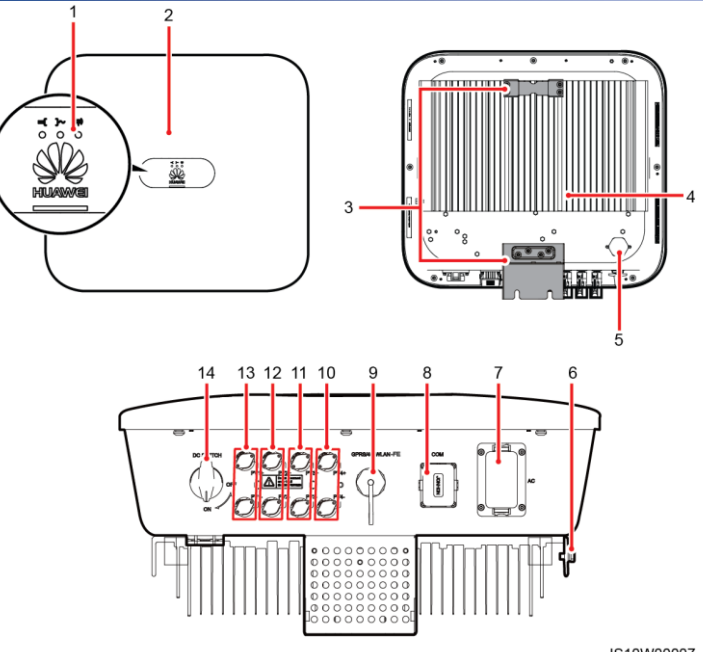

- (1) Indicadores led (2) Panel frontal
- 
- 
- (7) Puerto de salida de CA (AC) (8) Puerto de comunicaciones (COM)
- (9) Puerto de Smart Dongle (GPRS/4G/WLAN-FE) (10) Bornes de entrada de CC (PV4+/PV4–)
- (11) Bornes de entrada de CC (PV3+/PV3–) (12) Bornes de entrada de CC (PV2+/PV2–)
- (13) Bornes de entrada de CC (PV1+/PV1–) (14) Interruptor de CC (DC SWITCH)
- IS10W00007
- 
- (3) Kit para colgar (4) Disipador de calor
- (5) Válvula de ventilación (6) Tornillo de puesta a tierra
	-
	-
	-
	-
	- Copyright © Huawei Technologies Co., Ltd. 2020. Todos los derechos reservados.

# **2 Instalación del equipo**

# **2.1 Requisitos de instalación**

#### **Inclinación y espacio**

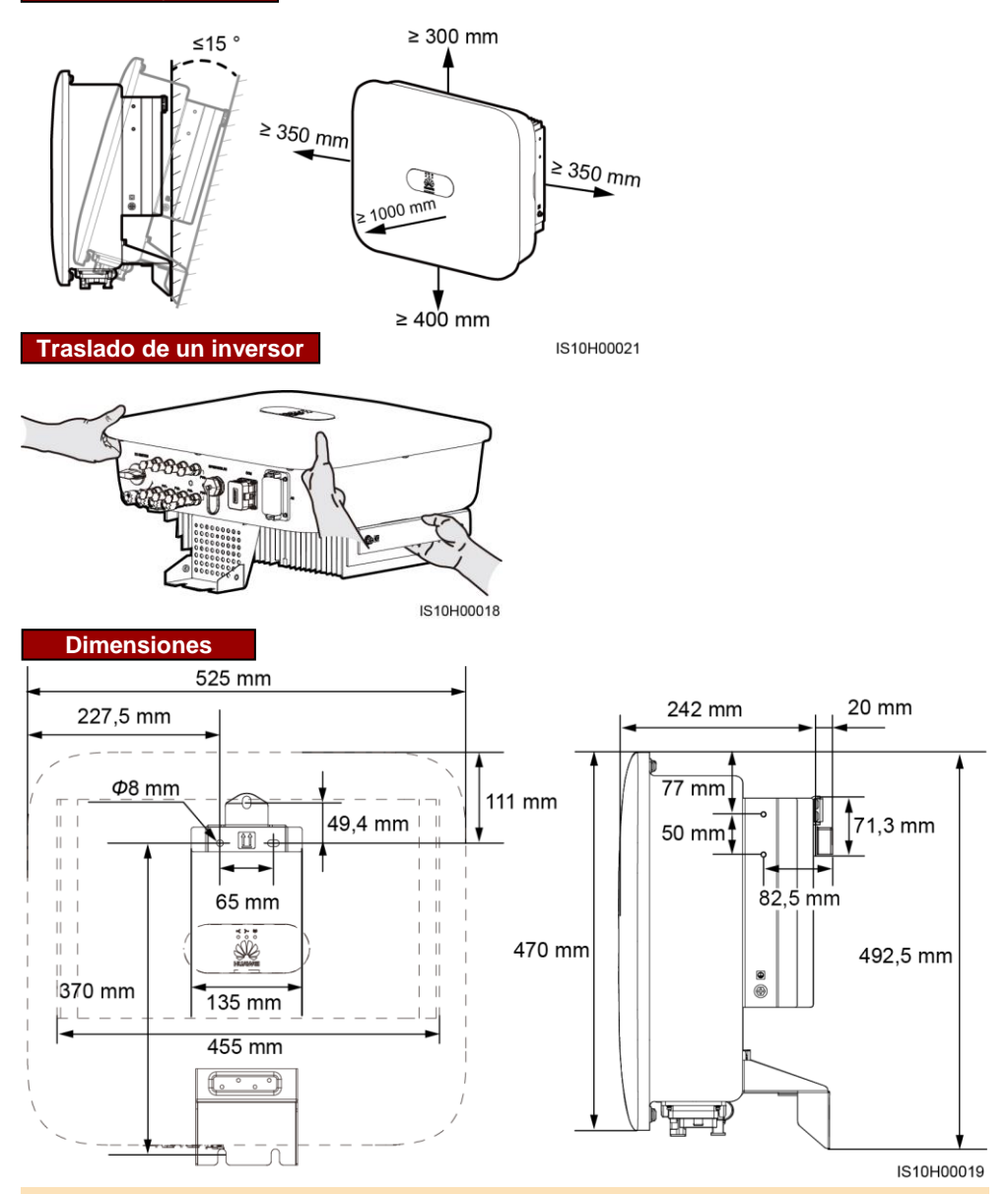

## $\Box$  NOTA

A ambos lados del inversor se reservan dos orificios para tornillos M6 para la instalación de un toldo.

# **2.2 Instalación del inversor**

#### **PELIGRO**

Cuando taladre agujeros, evite las tuberías de agua y los cables de alimentación empotrados en la pared.

1. Instale la ménsula de montaje.

#### $\Box$  NOTA

- El inversor incluye tornillos de expansión M6 x 60. Si la cantidad y la longitud de los tornillos no cumplen con los requisitos de instalación, prepare por su cuenta tornillos de expansión M6 de acero inoxidable.
- Los tornillos de expansión que se suministran con el inversor se utilizan para paredes sólidas de hormigón. Para otro tipo de paredes, prepare tornillos por su cuenta y asegúrese de que la pared cumpla con los requisitos de soporte de carga del inversor.
- Afloje las tuercas, las arandelas planas y las arandelas de resorte de los dos tornillos de expansión.

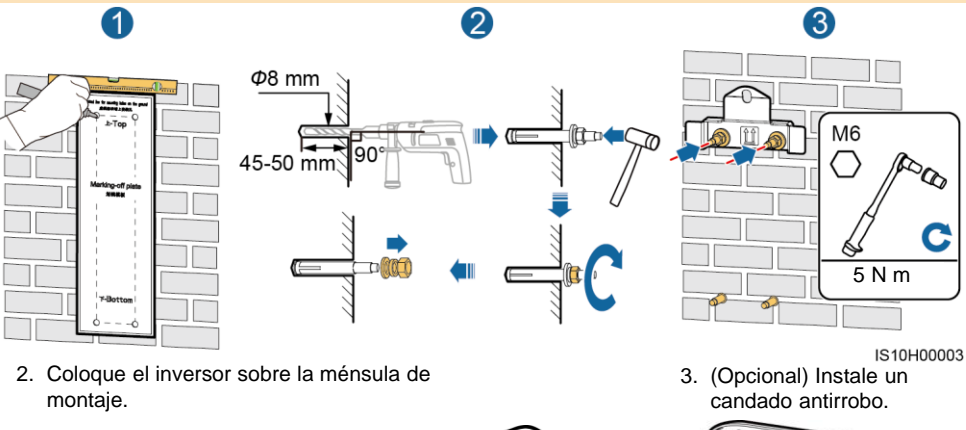

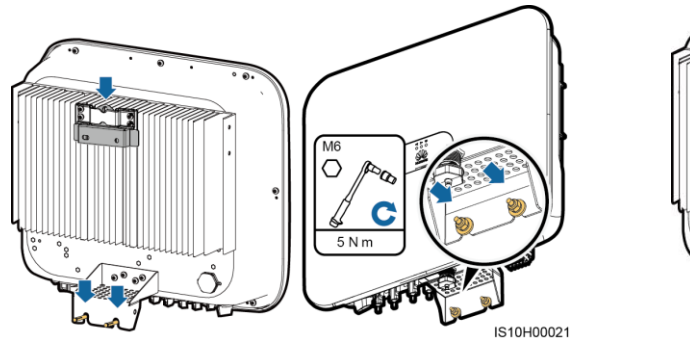

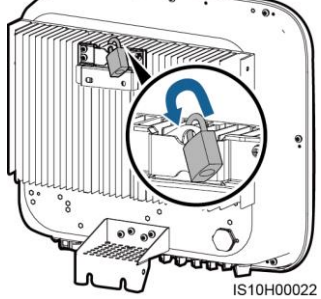

#### $\Box$  NOTA

Prepare un candado antirrobo adecuado para el diámetro del orificio correspondiente (Ф8 mm) y asegúrese de que el candado se pueda instalar correctamente. Se recomienda utilizar un candado resistente al agua para uso en exteriores.

# **3 Conexiones eléctricas**

**3.1 Pasos previos a la instalación**

#### **AVISO**

- Conecte los cables de acuerdo con las leyes y normas locales de instalación.
- Antes de conectarlos, asegúrese de que el interruptor de CC del inversor y todos los interruptores conectados al inversor estén colocados en la posición OFF. De lo contrario, la alta tensión del inversor podría ocasionar descargas eléctricas.

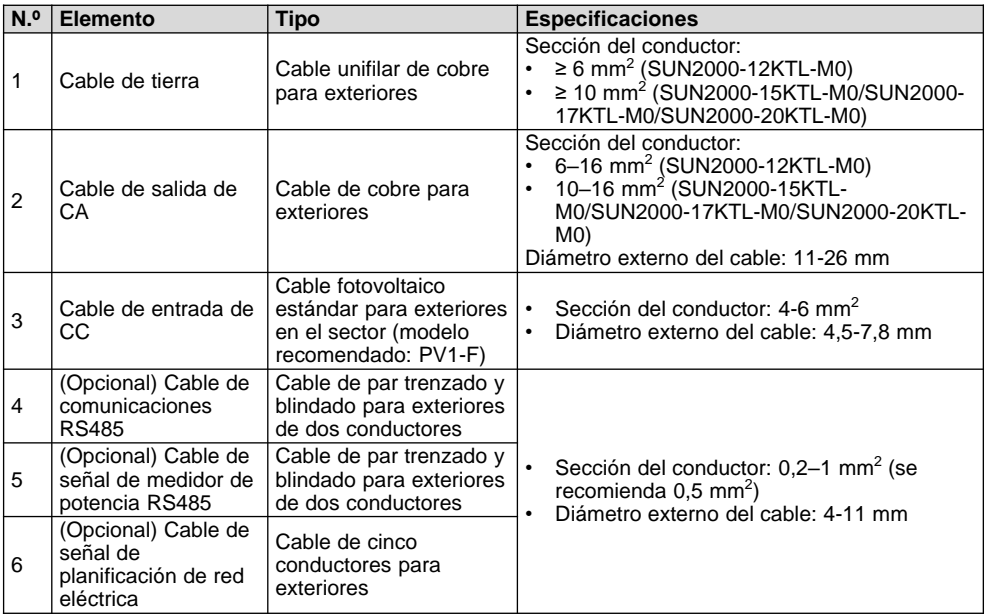

# **3.2 Instalación del cable de tierra**

# A PELIGRO

No conecte el conductor neutro a la caja como si fuera un cable de tierra. De lo contrario, pueden producirse descargas eléctricas.

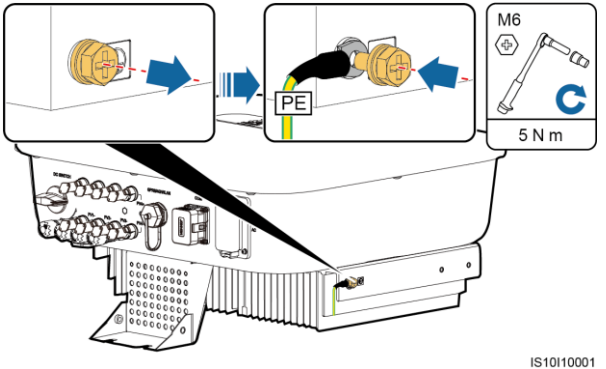

# $\Box$  NOTA

- El punto de puesta a tierra en el puerto de salida de CA solo se usa como punto equipotencial de puesta a tierra y no puede sustituir al punto de puesta a tierra de la caja.
- Se recomienda usar gel de sílice o pintura alrededor del borne de tierra una vez conectado el cable de tierra.

# **3.3 Instalación del cable de salida de CA**

#### **AVISO**

- Asegúrese de que la capa de protección del cable de salida de CA se encuentre dentro del conector, los núcleo de alambre estén completamente insertados en el orificio del cable y el cable esté firmemente conectado. Si no lo hace, es posible que se produzcan daños en el dispositivo o que este no funcione correctamente.
- La llave Alem se proporciona con el inversor y estásujeta al kit para colgar situado en la parte inferior del inversor.

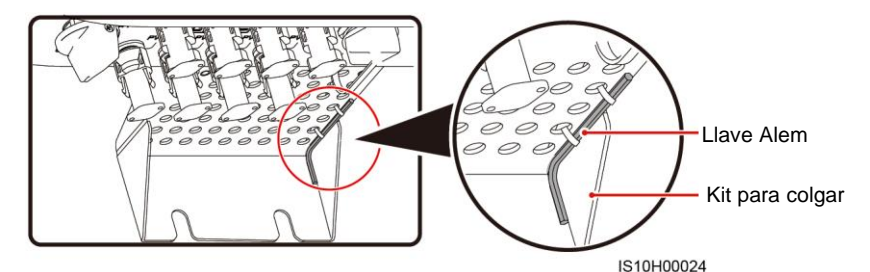

1. Conecte el cable de salida de CA al conector de CA.

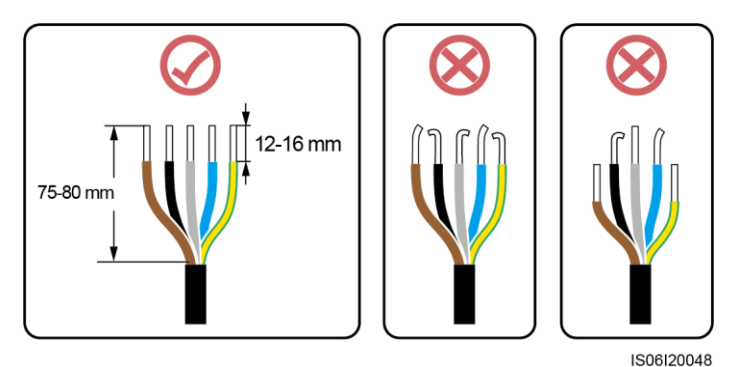

#### **Cable de tres conductores (L1, L2 y L3)**

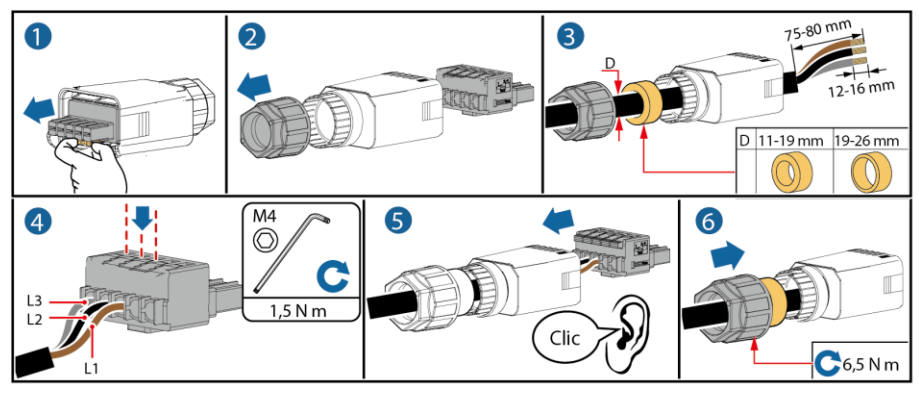

IS10I20016

## **Cable de cuatro conductores (L1, L2, L3 y conexión a tierra)**

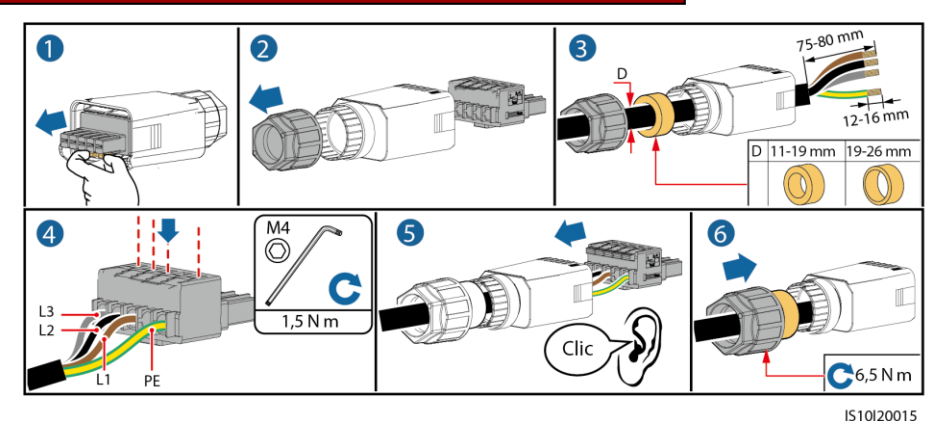

## **Cable de cuatro conductores (L1, L2, L3 y neutro)**

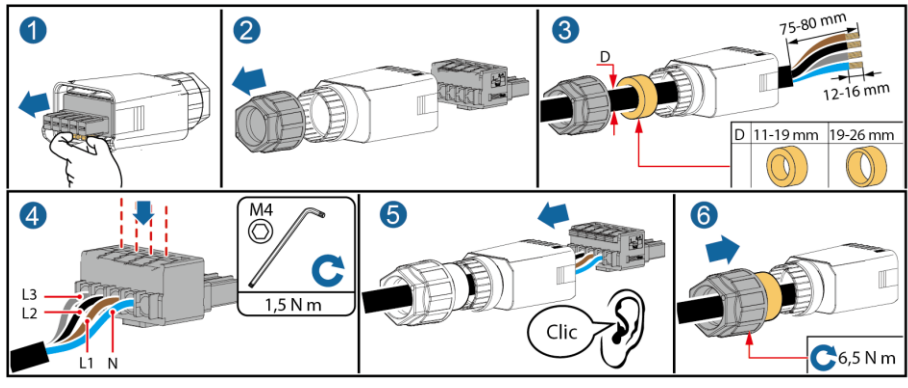

IS10I20014

# **Cable de cinco conductores (L1, L2, L3, neutro y conexión a tierra)**

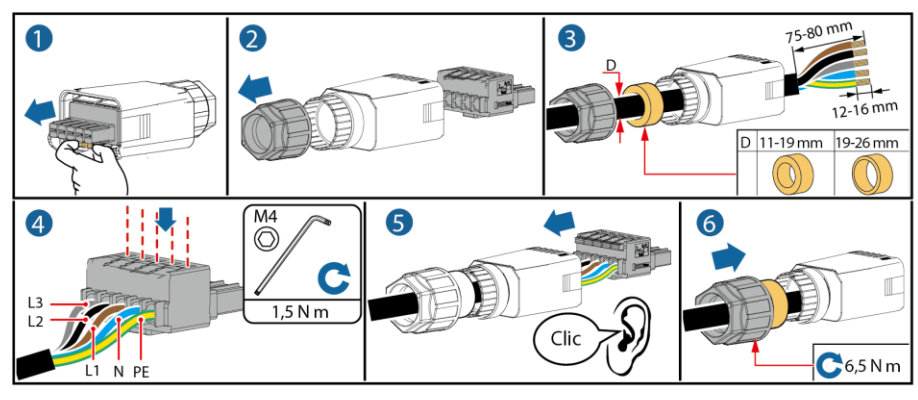

IS10I20013

2. Conecte el conector de CA al puerto de salida de CA.

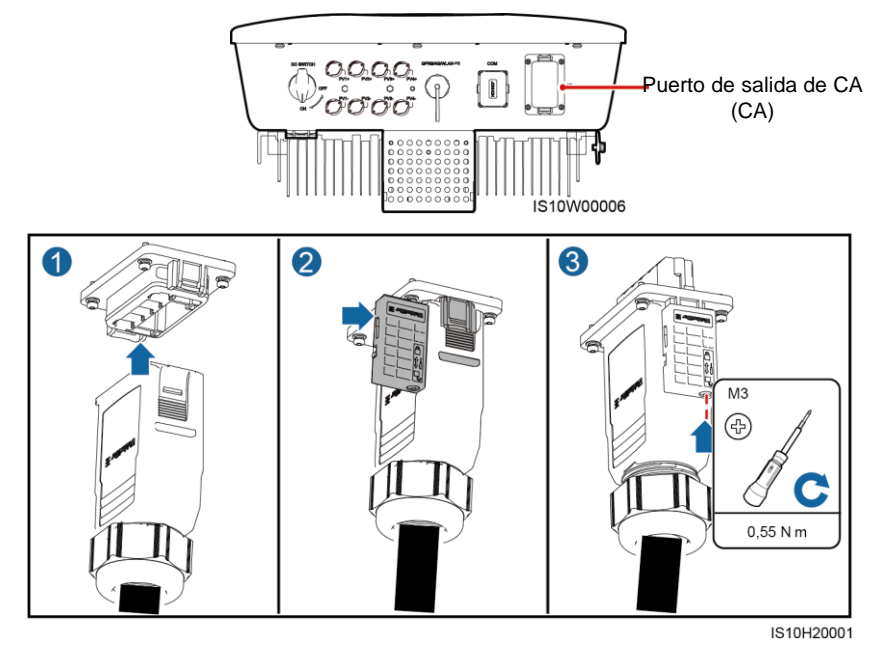

3. Compruebe el recorrido del cable de salida de CA.

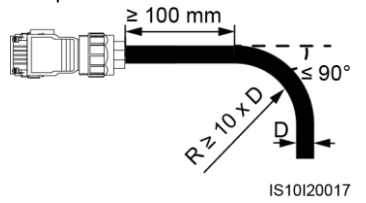

#### **3.4 Instalación del cable de entrada de CC**

#### **AVISO**

- 1. Utilice los conectores fotovoltaicos Amphenol Helios H4 proporcionados con el inversor. Si los conectores fotovoltaicos se pierden o están dañados, compre conectores del mismo modelo. El daño a un dispositivo producido por conectores fotovoltaicos incompatibles no estácubierto por ninguna garantía.
- 2. Engaste los contactos metálicos conformados por estampado con una crimpadora H4TC0003 (Amphenol, recomendada) o H4TC0002 (Amphenol).
- 3. Asegúrese de que la salida del módulo fotovoltaico esté bien aislada con respecto a la tierra.
- 4. La tensión de entrada de CC del inversor en ningún caso deberásuperar los 1.080 VCC.
- 5. Antes de instalar el cable de entrada de CC, etiquete las polaridades respectivas para asegurarse de que las conexiones de los cables sean correctas.
- 6. Si el cable de entrada de CC estáconectado al revés, no utilice el interruptor de CC ni tampoco los conectores positivo y negativo de manera inmediata. Si no lo hace, es posible que se produzcan daños en el dispositivo, los cuales no están cubiertos por ninguna garantía. Espere hasta la noche cuando disminuye la radiación solar y la corriente de la cadena fotovoltaica se reduce a un valor inferior a 0,5 A. A continuación, coloque el interruptor de CC en la posición OFF, extraiga los conectores positivo y negativo, y rectifique las polaridades del cable de entrada de CC.

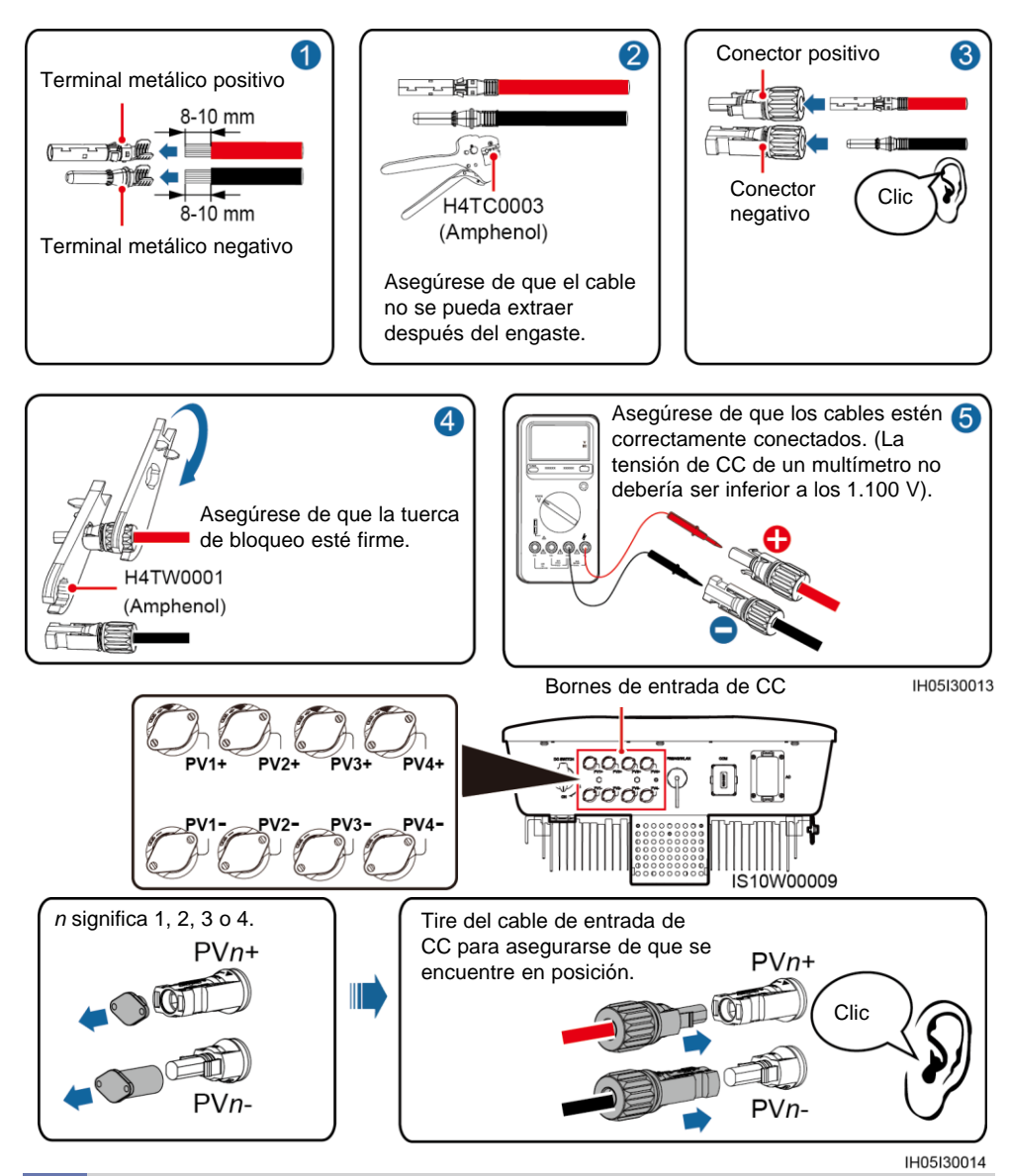

# **3.5 (Opcional) Instalación del Smart Dongle**

#### **AVISO**

- Si ha preparado un Smart Dongle sin tarjeta SIM, deberá preparar una tarjeta SIM estándar (tamaño: 25 mm x 15 mm) con una capacidad igual o superior a 64 KB.
- Cuando instale la tarjeta SIM, determine la dirección de instalación en función de la serigrafía y la flecha de la ranura para tarjetas.
- Presione la tarjeta SIM en su emplazamiento para encajarla, lo que indicará que está correctamente instalada.
- Cuando retire la tarjeta SIM, empújela hacia dentro para expulsarla.

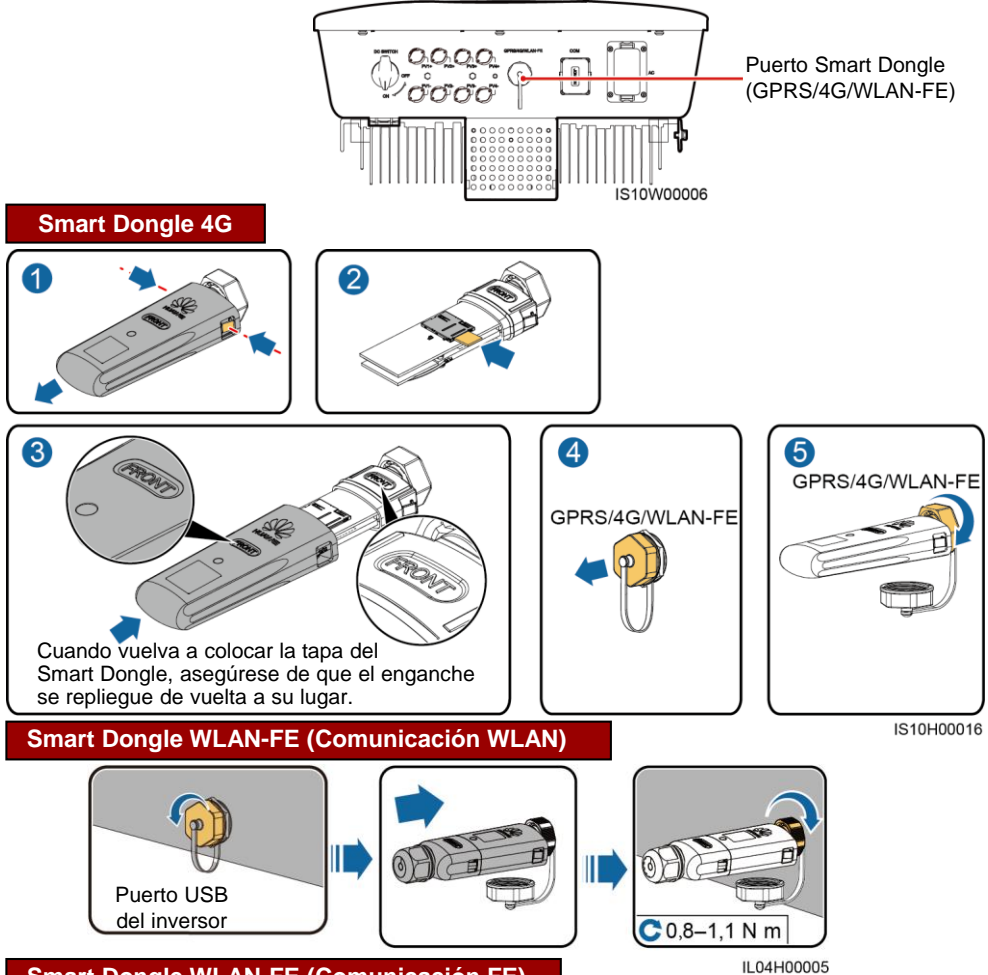

# **Smart Dongle WLAN-FE (Comunicación FE)**

Se recomienda usar un cable de red blindado CAT 5E para exteriores (diámetro exterior < 9 mm; resistencia interna ≤ 1,5  $\Omega$ /10 m), así como conectores RJ45 blindados.

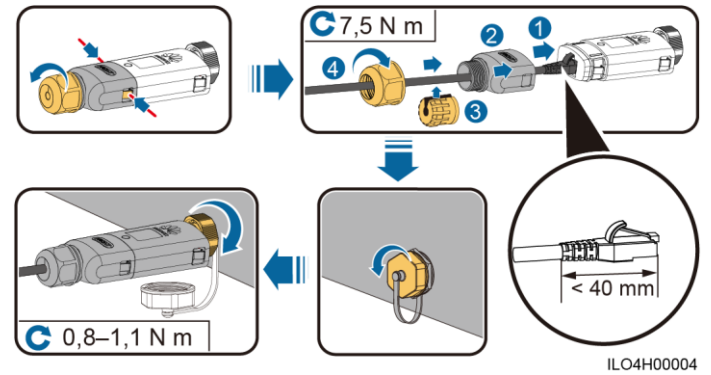

#### **MOTA**

En este documento aparecen dos tipos de Smart Dongle:

- Smart Dongle WLAN-FE: SDongleA-05
- Smart Dongle 4G: SDongleA-03

Para obtener información detallada, consulte la guía rápida que se proporciona con el Smart Dongle. Escanee el código QR para obtenerla.

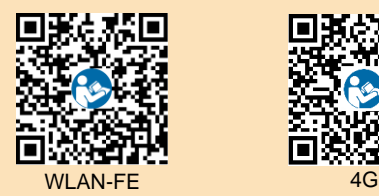

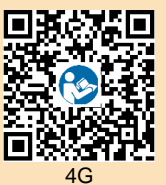

# **3.6 (Opcional) Instalación del cable de señal**

#### **AVISO**

- No todos los modelos de inversores incluyen el conector de cable de señal.
- Cuando instale el cable de señal, sepárelo del cable de alimentación y manténgalo alejado de fuentes de interferencias intensas para evitar una fuerte interferencia en la comunicación.
- Asegúrese de que la capa de protección del cable se encuentre dentro del conector, los sobrantes de los núcleos de alambre de la capa de protección sean retirados, el núcleo de alambre expuesto esté completamente insertado en el orificio del cable y el cable esté firmemente conectado.
- Si el Smart Dongle está configurado, se aconseja instalarlo antes de conectar el cable de señal.

#### **Definición de pines de los puertos de comunicaciones**

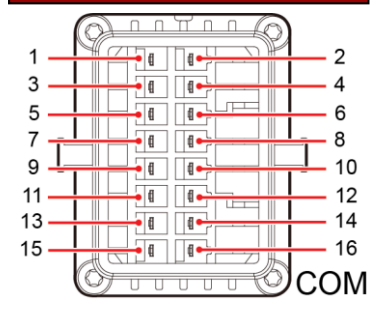

IS10W00002

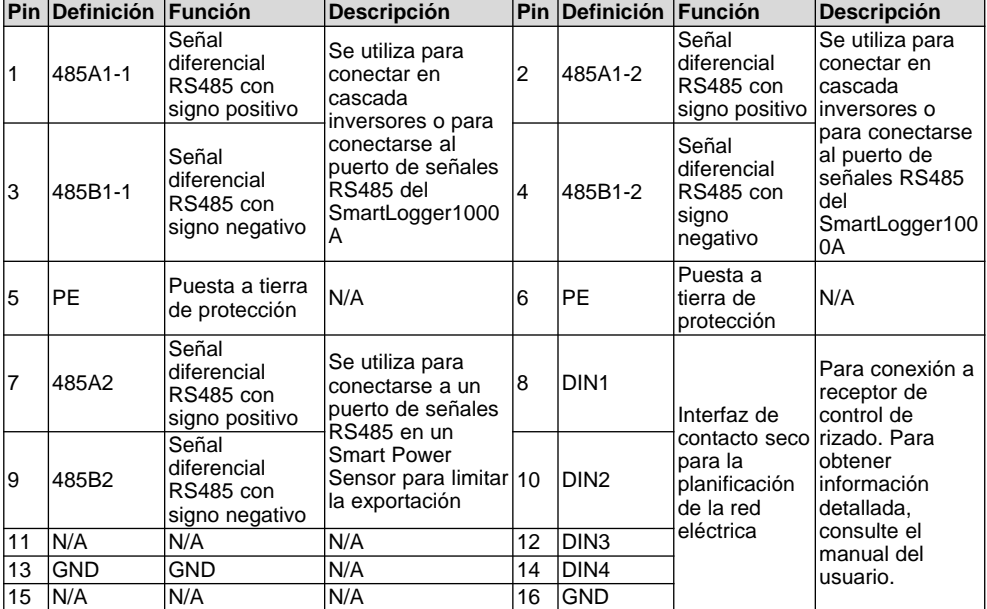

#### **Conexión en red del Smart Dongle**

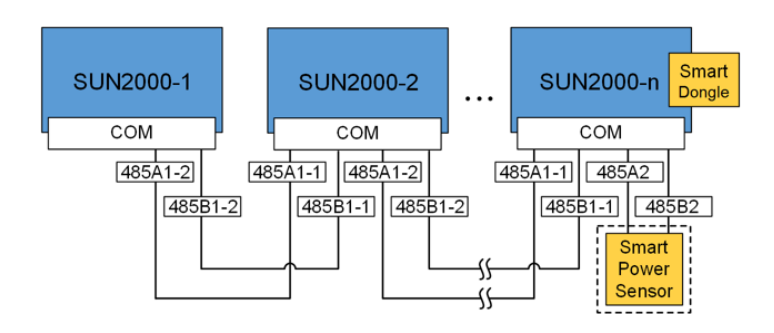

#### $\Box$  NOTA

- En los casos de conexión en red del Smart Dongle, el SmartLogger1000A no se puede conectar.
- El Smart Power Sensor es necesario para limitar la exportación. Solo se puede usar el Smart Power Sensor DTSU666-H (proporcionado por Huawei).

#### **Conexión en red del SmartLogger1000A**

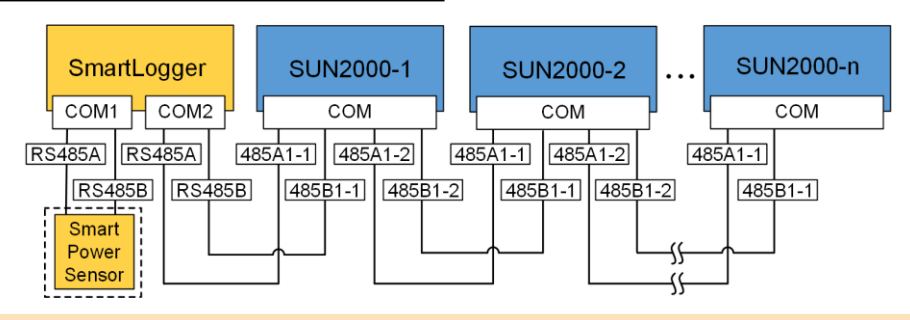

#### **MOTA**

- En los casos de conexión en red del SmartLogger1000A, el Smart Dongle no se puede conectar.
- Se puede conectar un máximo de 80 dispositivos a un único SmartLogger1000A, por ejemplo, inversores, Smart Power Sensor y EMI. Se recomienda conectar menos de 30 dispositivos a cada ruta RS485.
- El Smart Power Sensor es necesario para limitar la exportación. Seleccione el Smart Power Sensor de acuerdo con el proyecto real.
- Para garantizar la velocidad de respuesta del sistema, se recomienda que el Smart Power Sensor esté conectado a un puerto COM separado del puerto COM del inversor.

#### **(Opcional) Instalación del cable de comunicaciones RS485 (Conexión en cascada de inversores)**

1. Conecte el cable de señal al conector de cable de señal.

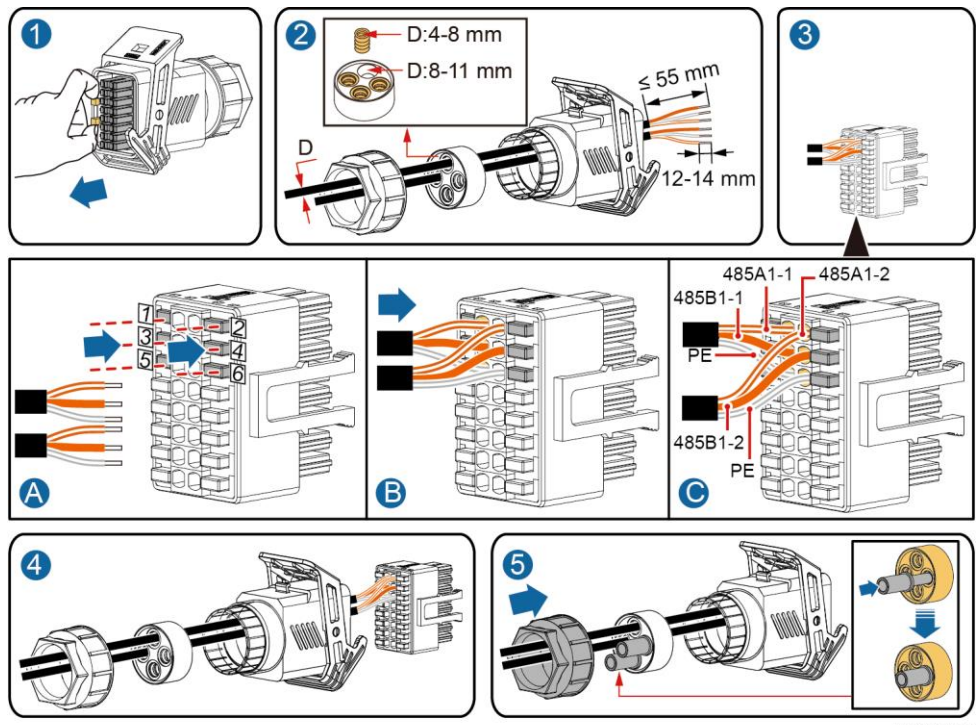

IS10I20006

2. Conecte el conector del cable de señal al puerto de comunicaciones.

Puerto de comunicaciones (COM)

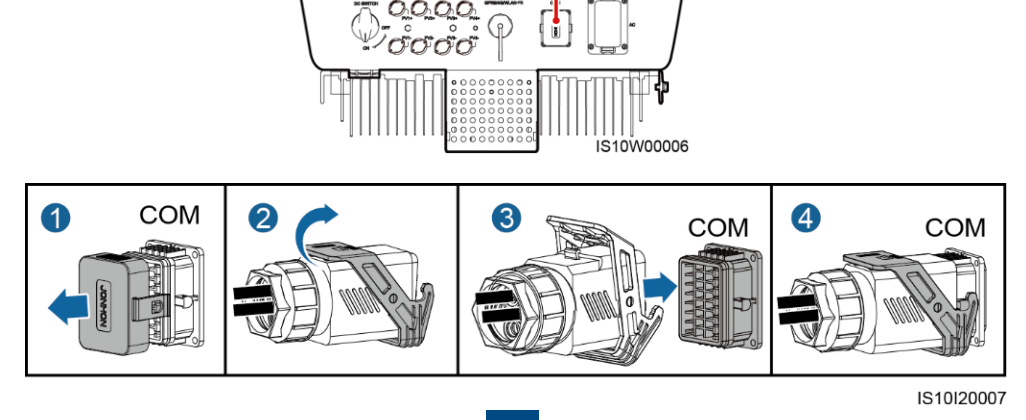

## **(Opcional) Instalación del cable de señal del Smart Power Sensor.**

1. Conecte el cable de señal al conector de cable de señal.

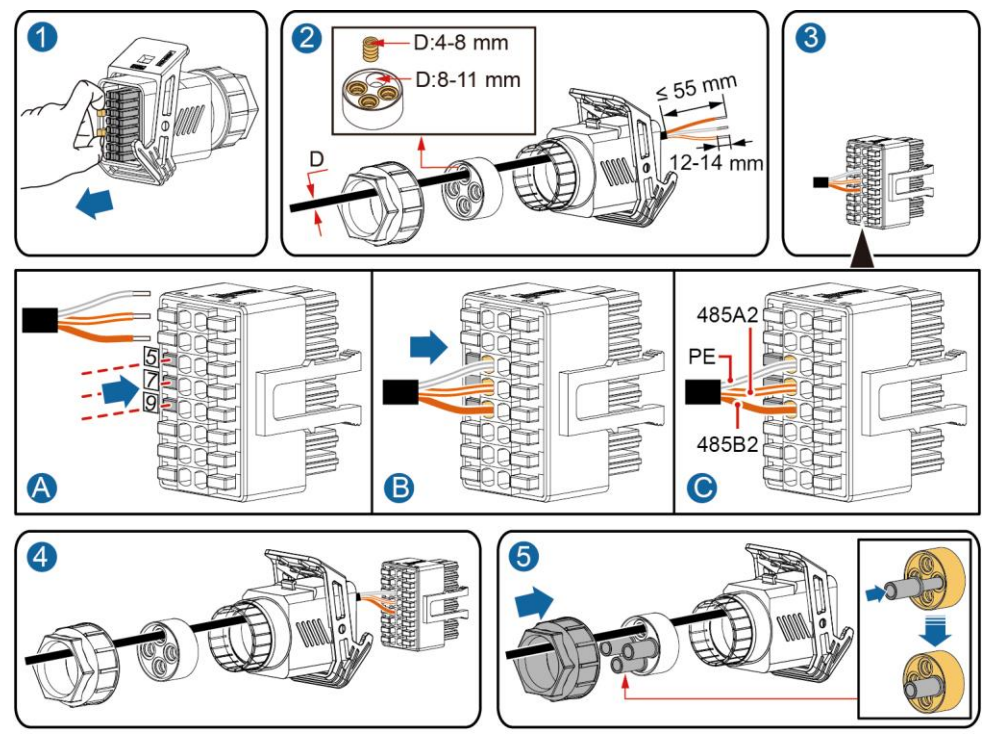

IS10I20008

2. Conecte el conector del cable de señal al puerto de comunicaciones.

Puerto de comunicaciones (COM)IS10W00006 0 COM <sup>4</sup> 2 3 **COM** COM

IS10I20007

#### **(Opcional) Instalación del cable de señal de contacto seco de planificación de la red eléctrica**

1. Conecte el cable de señal al conector de cable de señal.

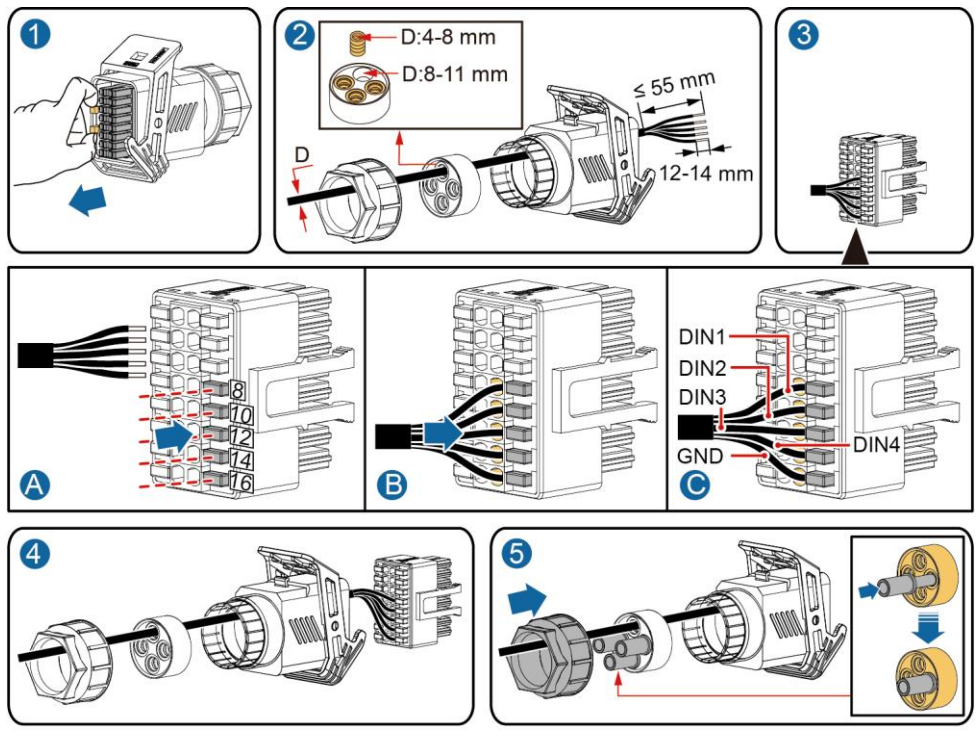

IS10I20010

2. Conecte el conector del cable de señal al puerto de comunicaciones.

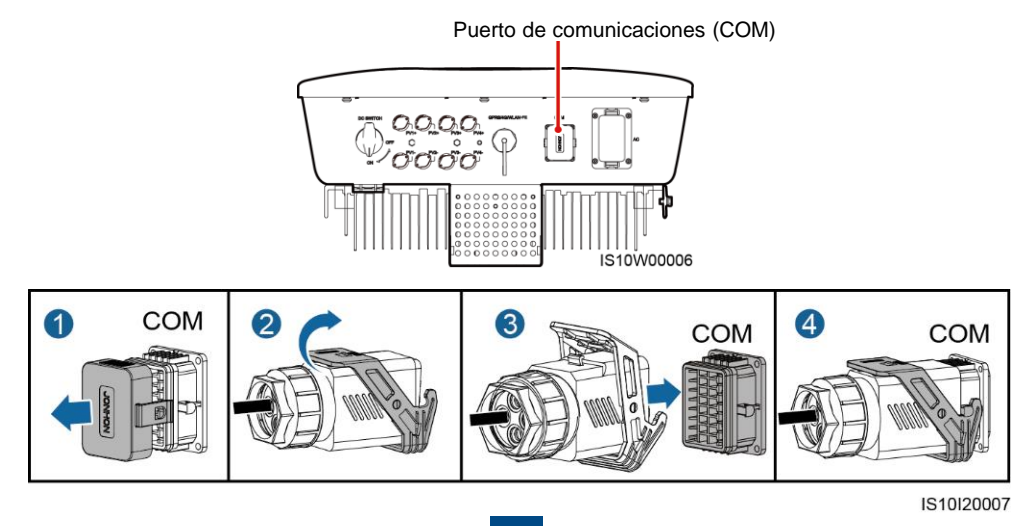

# **4 Verificación de la instalación**

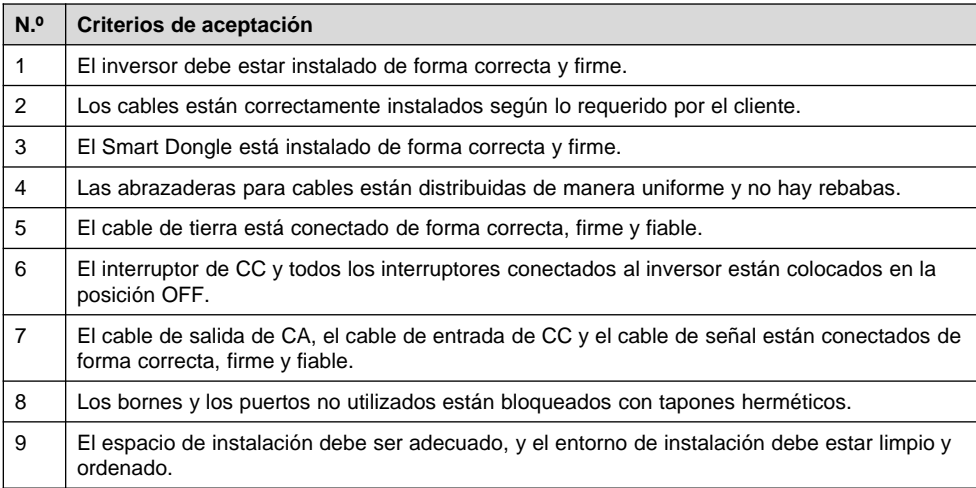

# **5 Cómo encender el sistema**

#### **AVISO**

Antes de encender el interruptor de CA que se encuentra entre el inversor y la red eléctrica, use un multímetro configurado en la posición de CA para comprobar que la tensión de CA esté dentro del rango especificado.

- 1. Encienda el interruptor de CA que se encuentra entre el inversor y la red eléctrica.
- 2. Si entre la cadena fotovoltaica y el inversor hay un interruptor de CC, enciéndalo.
- 3. Encienda el interruptor de CC que se encuentra en la parte inferior del inversor.
- 4. Observe los indicadores led para comprobar el estado de funcionamiento del inversor.

#### **MOTA**

Intermitente durante intervalos largos: Encendido durante 1 s y apagado durante 1 s; Intermitente durante intervalos cortos: Encendido durante 0,2 s y apagado durante 0,2 s.

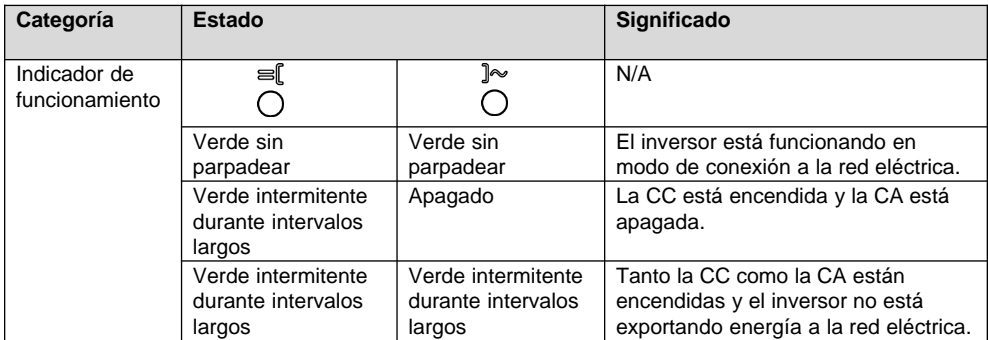

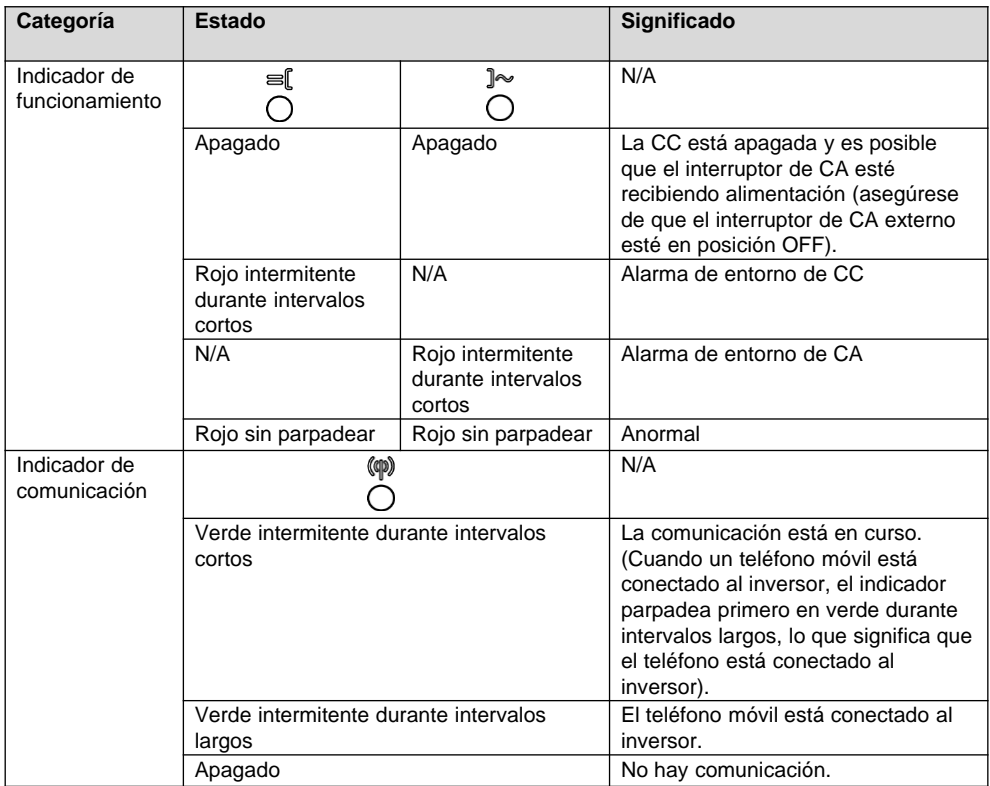

# 5. (Opcional) Observe los indicadores led para comprobar el estado de funcionamiento del Smart Dongle.

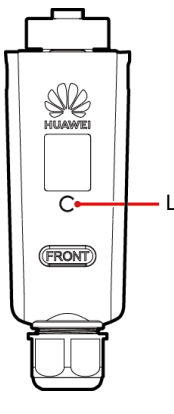

# **Smart Dongle WLAN-FE**

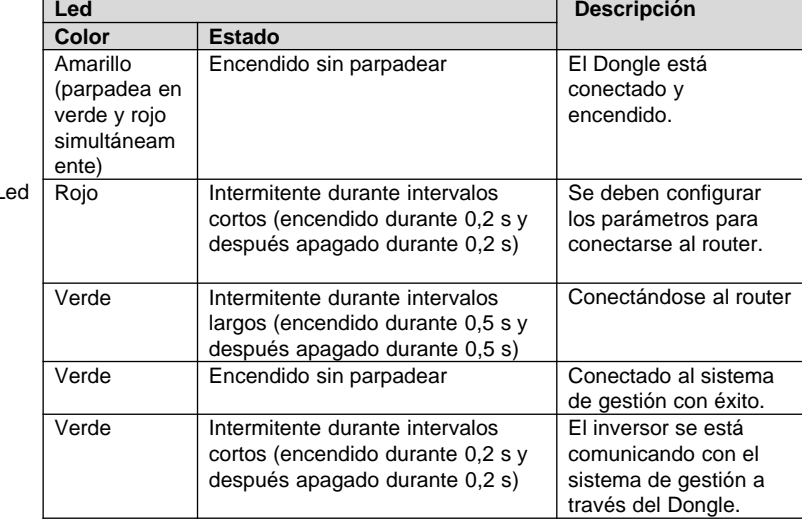

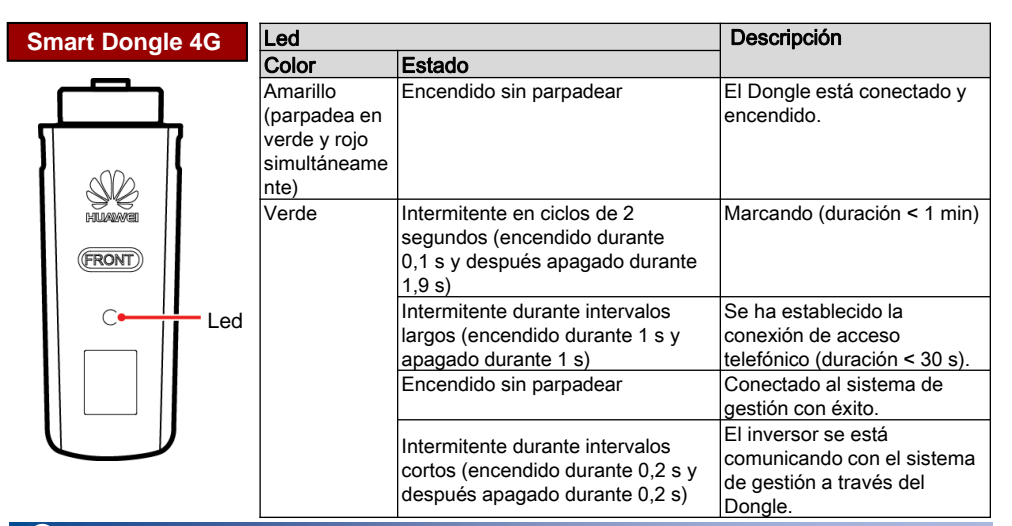

# **6 Puesta en servicio**

# **6.1 Caso 1: Conexión en red del Smart Dongle**

#### **1. Descarga de la aplicación**

Busque "FusionSolar" en Google Play o escanee el código QR correspondiente, descargue el paquete de instalación más reciente e instale la aplicación

FusionSolar siguiendo las instrucciones.

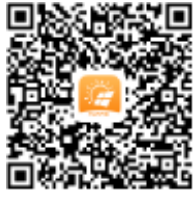

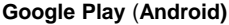

## $\Box$  NOTA

- Los datos de las capturas de pantalla son solo para referencia.
- Prevalecerán las pantallas reales.
- Se requiere la versión más reciente de Android para la puesta en servicio local. La versión de iOS no está actualizada y se puede utilizar solo para ver la información de la planta de celdas fotovoltaicas. Puede buscar "FusionSolar" en App Store o escanear el código QR para descargar la versión de iOS.

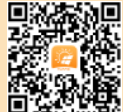

**App Store (iOS)**

# **CCI NOTA**

- **Android** cuando se usa un sistema de gestión de terceros, solo se puede usar la aplicación SUN2000 • En áreas (como el Reino Unido) en donde la aplicación FusionSolar no está disponible, o para la puesta en servicio. En este documento se utiliza la aplicación FusionSolar como ejemplo para describir el método de puesta en servicio. Para la aplicación SUN2000, realice las operaciones requeridas.
- Busque "SUN2000" en Huawei AppGallery, descargue el paquete de instalación más reciente e instale la aplicación SUN2000 siguiendo las instrucciones. La versión de la aplicación SUN2000 debería ser 3.2.00.002 (Android) o posterior.
- La contraseña inicial para conectarse a la red WLAN del inversor es **Changeme**
- La contraseña inicial del **installer** es **00000a**
- En el primer encendido, utilice la contraseña inicial y cámbiela inmediatamente después del inicio de sesión. Para garantizar la seguridad de la cuenta, cambie la contraseña periódicamente y recuerde la nueva. De lo contrario, la contraseña podría divulgarse. Una contraseña que no se cambie durante un largo periodo podría resultar robada o descifrada. Si la contraseña se pierde, no será posible acceder a los dispositivos. En estos casos, el usuario es responsable de cualquier pérdida ocasionada a la planta de celdas fotovoltaicas.

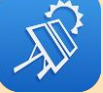

**Aplicación SUN2000**

# **2. (Opcional) Registro de la cuenta del instalador**

## $\Box$  NOTA

Si usted tiene una cuenta de instalador, omita este paso.

Cuando cree la primera cuenta de instalador, se generará un dominio que llevará el nombre de la empresa.

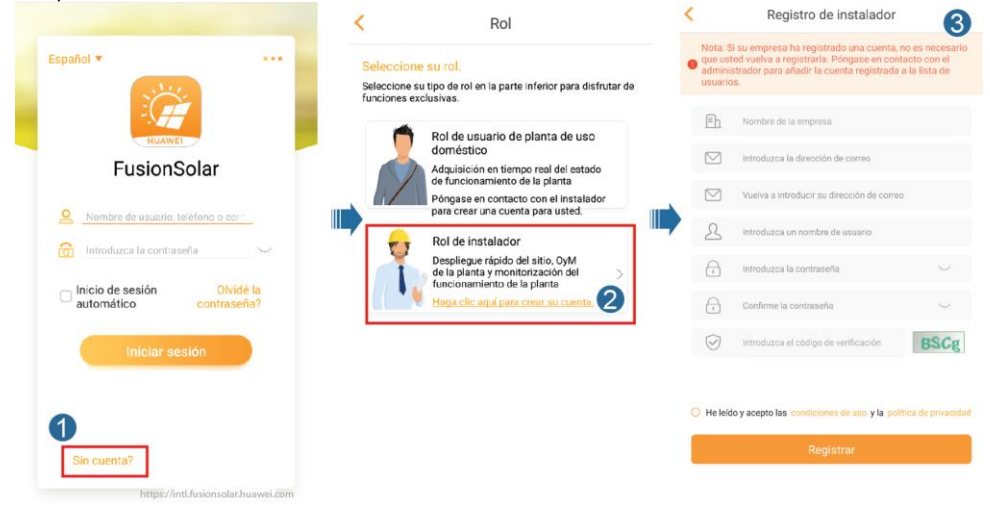

#### **AVISO**

Para crear múltiples cuentas de instalador para la misma empresa, inicie sesión en la aplicación FusionSolar y pulse **Usuario nuevo**.

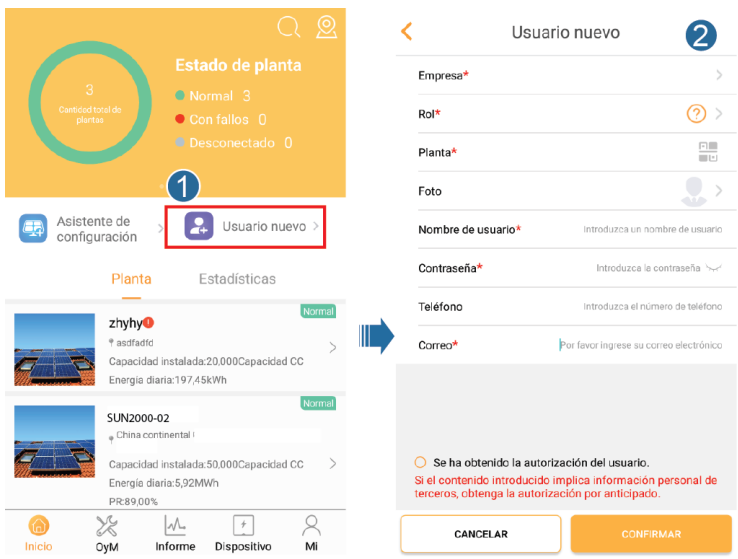

#### **3. Creación de una planta de celdas fotovoltaicas y una cuenta para el usuario**

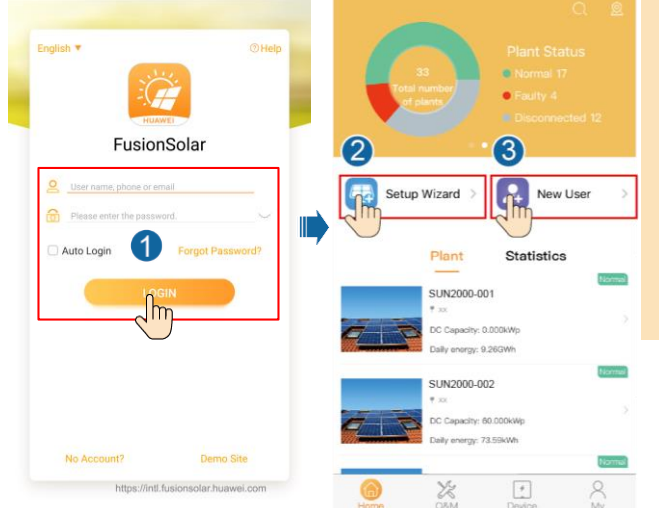

#### $\Box$  NOTA

Para obtener información detallada, consulte la *Guía rápida de la aplicación FusionSolar*. Escanee el código QR para obtenerla.

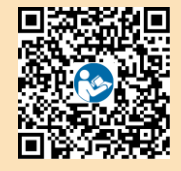

#### **6.2 Caso 2: Conexión en red del SmartLogger1000A**

Consulte la guía rápida *Distributed PV Plants Connecting to Huawei Hosting Cloud Quick Guide (Distributed Inverters + SmartLogger1000A + RS485 Networking).* 

Escanee el código QR para obtenerla.

# **6.3 Caso 3: La aplicación FusionSolar no puede acceder a Internet**

1. Acceda a **Puesta en servicio del dispositivo**.

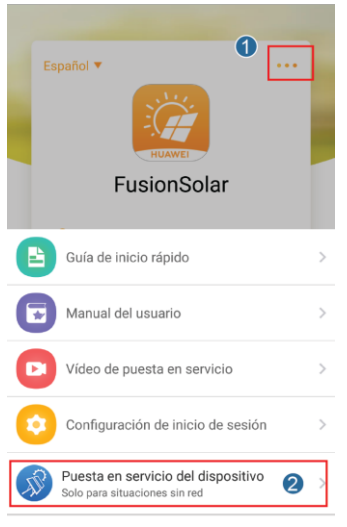

CANCELAR

2. Conéctese a la red WLAN del inversor. Inicie sesión como **installer**, y realice los **Ajustes rápidos**.

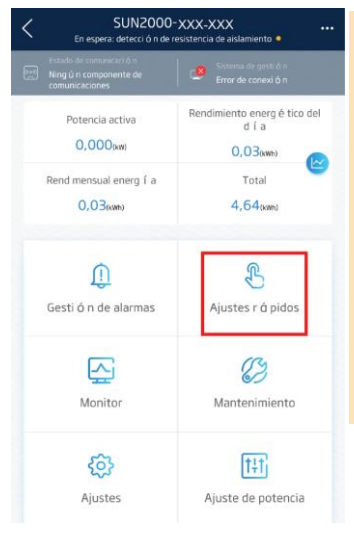

#### $\Box$  NOTA

- La contraseña inicial para conectarse a la red WLAN del inversor es **Changeme**
- La contraseña inicial del **installer** es **00000a**
- En el primer encendido, utilice la contraseña inicial y cámbiela inmediatamente después del inicio de sesión. Para garantizar la seguridad de la cuenta, cambie la contraseña periódicamente y recuerde la nueva. De lo contrario, la contraseña podría divulgarse. Una contraseña que no se cambie durante un largo periodo podría resultar robada o descifrada. Si la contraseña se pierde, no será posible acceder a los dispositivos. En estos casos, el usuario es responsable de cualquier pérdida ocasionada a la planta de celdas fotovoltaicas.
- Para configurar más parámetros, pulse **Ajustes**.
- 3. (Opcional) Configure los parámetros de RS485.

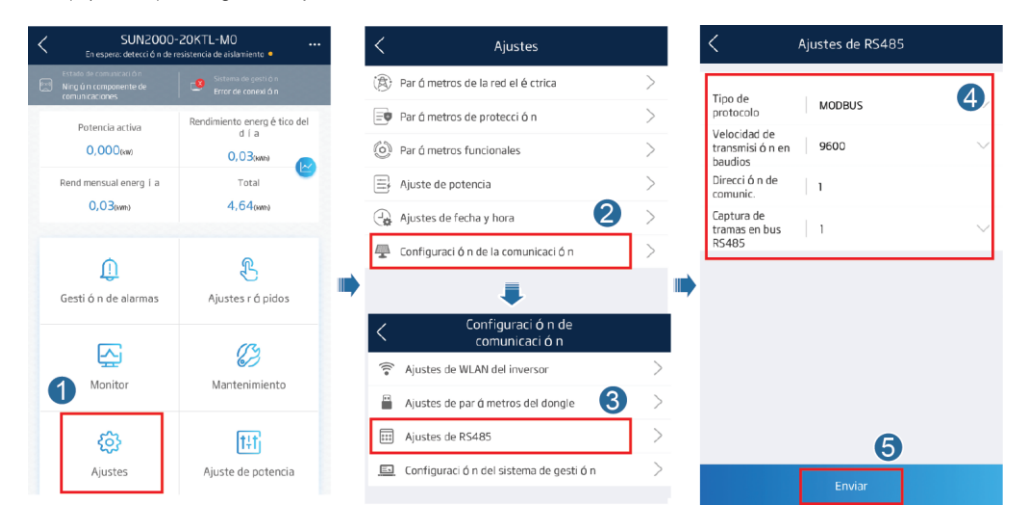

#### **AVISO**

Las direcciones RS485 de los diferentes inversores deben ser distintas.

# **7 Información de contacto del servicio de atención al cliente**

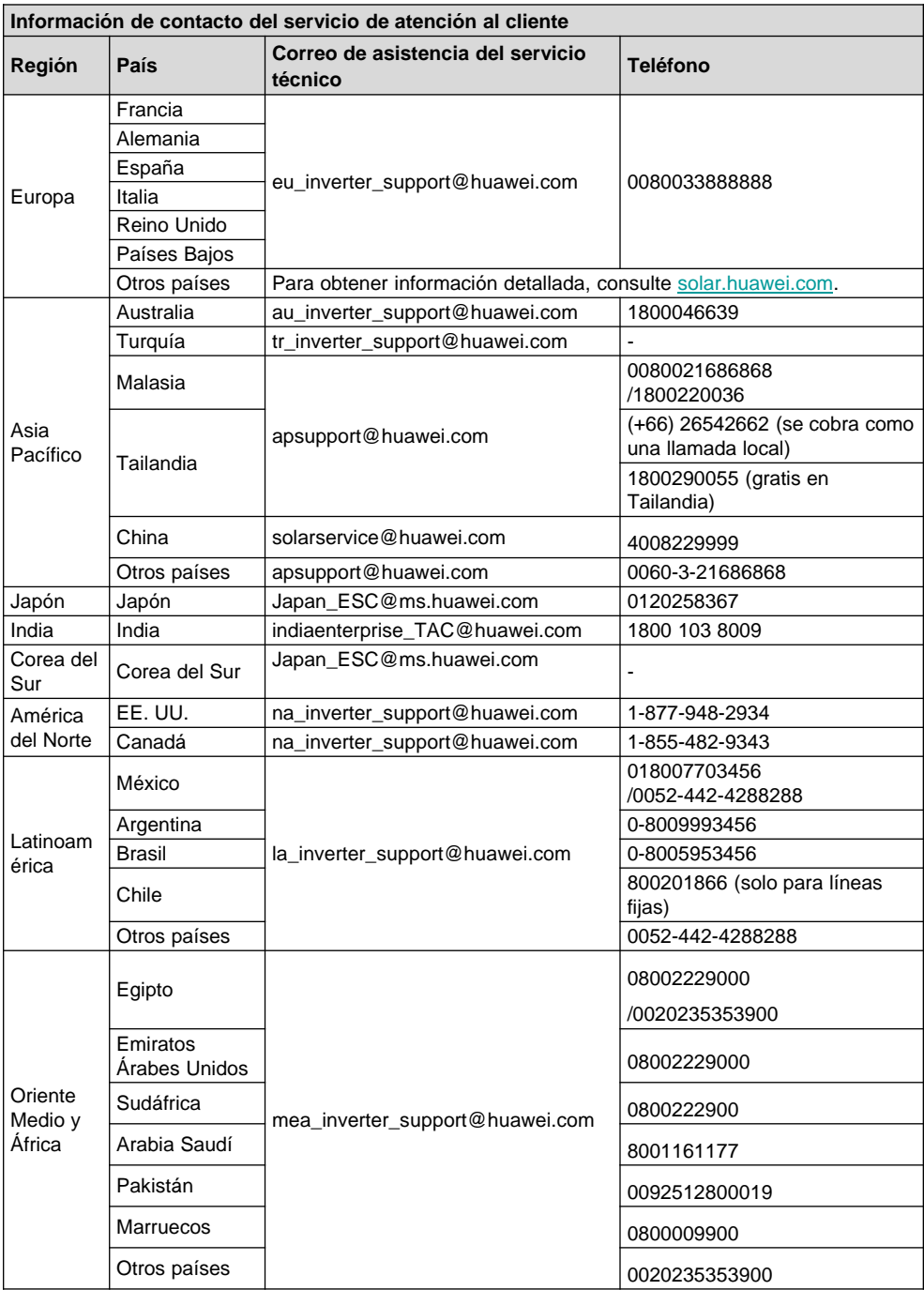

# **Huawei Technologies Co., Ltd.**

Huawei Industrial Base, Bantian, Longgang, Shenzhen 518129, República Popular China solar.huawei.com